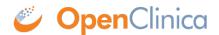

## 12.17.1 Set Up Oracle for OpenClinica Versions Pre-3.1.2

Follow these instructions to configure an Oracle 10g database to run with OpenClinica versions 3.1 and 3.1.1.

- 1. Open a shell/command prompt window and change the current directory to the location of the OpenClinica database files.
- 2. Ensure there is at least 512MB of disk space available at that location.
- 3. Start sqlplus:
  - 1. Run sglplus sys as sysdba
  - 2. When prompted for the password, enter the sys password.
- 4. At the SQL prompt, run the script to set up the database tablespace and database user "clinica":
  - Run
    @oracle setup db.sql
  - 2. When the following prompts are display (shown below in bold), provide these values (shown below in code font):
    - Specify Tablespace name for Clinica Data: openclinica
    - Specify Tablespace type for Clinica Data (S/M/L):

T

(This specifies a tablespace size of Large, 512MB.)

- DataFile Name (with exact path): /usr/lib/oracle/xe/oradata/XE/OPENCLINICA01.DBF
   (This is the default oradata directory for Linux; specify the full path to the oradata directory on your system.)
- Specify the wanted username for the OpenClinica oracle account: clinica
- 3. Check spool oracle setup db.txt for any errors.
- 5. Change the default password "clinica" to a secure password:
  - 1. As the sysdba user, connect to your instance via sqlplus by running sqlplus sys as sysdba
  - 2. Run the following command, where *PASSWORD* is the new, secure password you are sepcifying for the clinica database user: alter user clinica identified by *PASSWORD*;
- 6. Start Tomcat, which will build the OpenClinica database within the tablespace.
- 7. After the tablespace is built, create indexes to help performance by running the following:
  - 1. Connect to sqlplus as the clinica user by running: sqlplus clinica/clinica
  - 2. Run this script: @performance.sql

This page is not approved for publication.